## 1.登入學校首選,右上方點選 校務行政系統

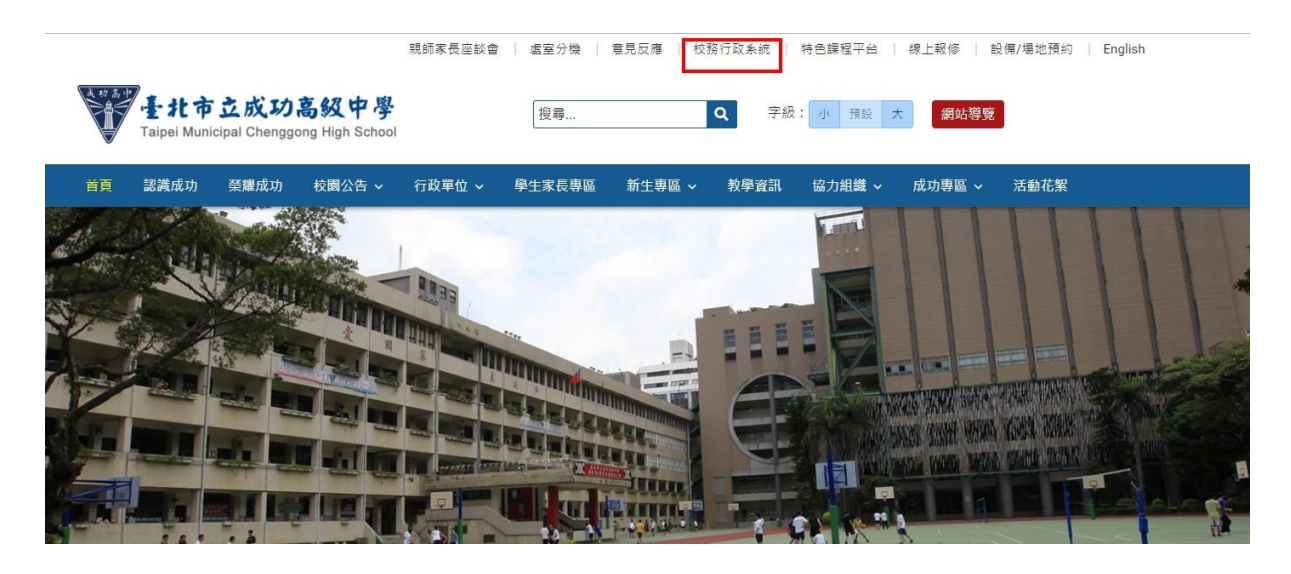

## 2.選擇單一身份驗證登入。

## 預設帳號**: cksh+**學號 密碼**:** 身份證字號末**6**碼

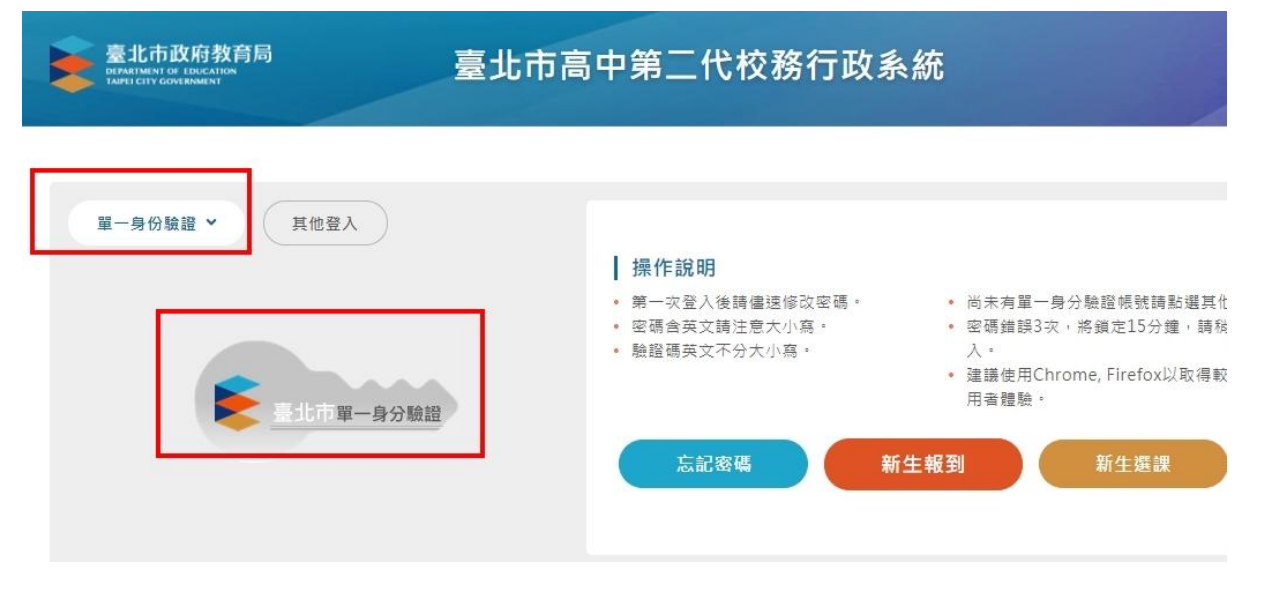

3.首次登入會請您更改密碼, <mark>修改完後請務必牢記, 此帳號密碼會在高中生涯常使用</mark>。

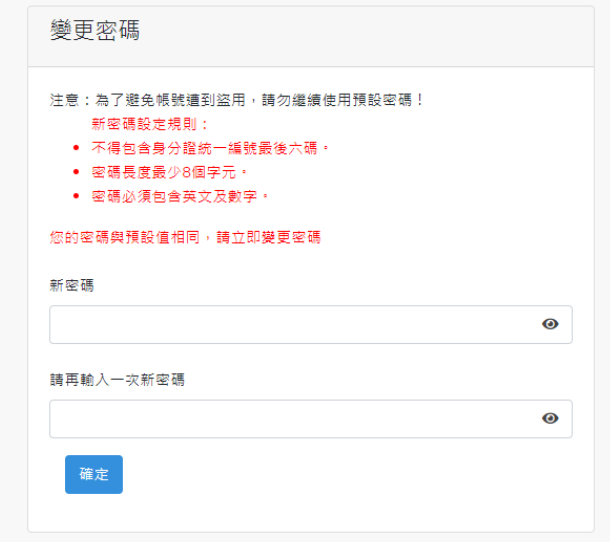

## 4.登入後選擇 **10** 多元表現,即可報名活動

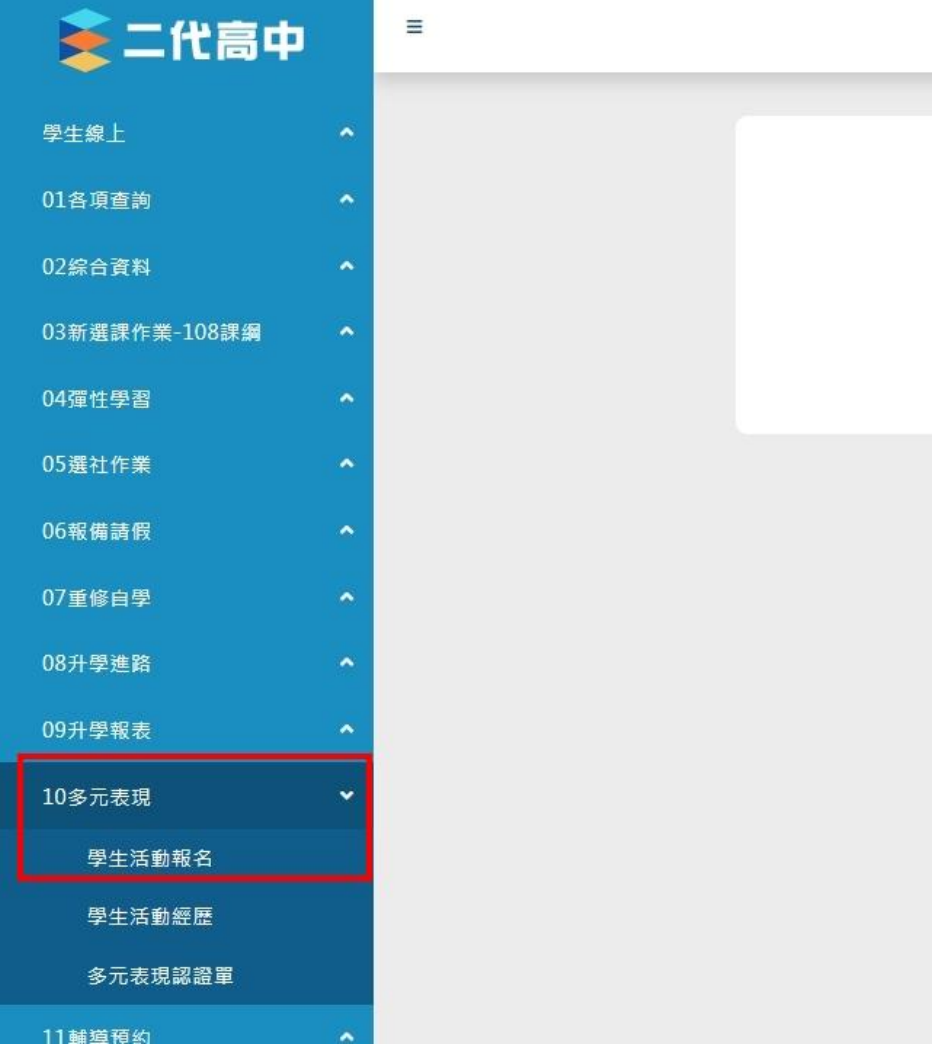